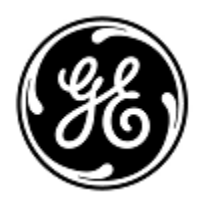

## **IMPORTANTE INFORMAÇÃO SOBRE O PRODUTO**

< *Date of Letter Deployment>* GEHC Ref No. 26864

To (Para): Administradores de hospitais / Gerentes de risco Gerentes de Radiologia/Cardiologia Radiologista / Cardiologista

**RE: Problema na função SmartPrep do Revolution EVO, Optima CT660 e Optima CT680 CT da GE Healthcare**

**Certifique-se de que todos os possíveis usuários de sua instalação estejam cientes desta notificação de segurança e sobre as ações recomendadas.**

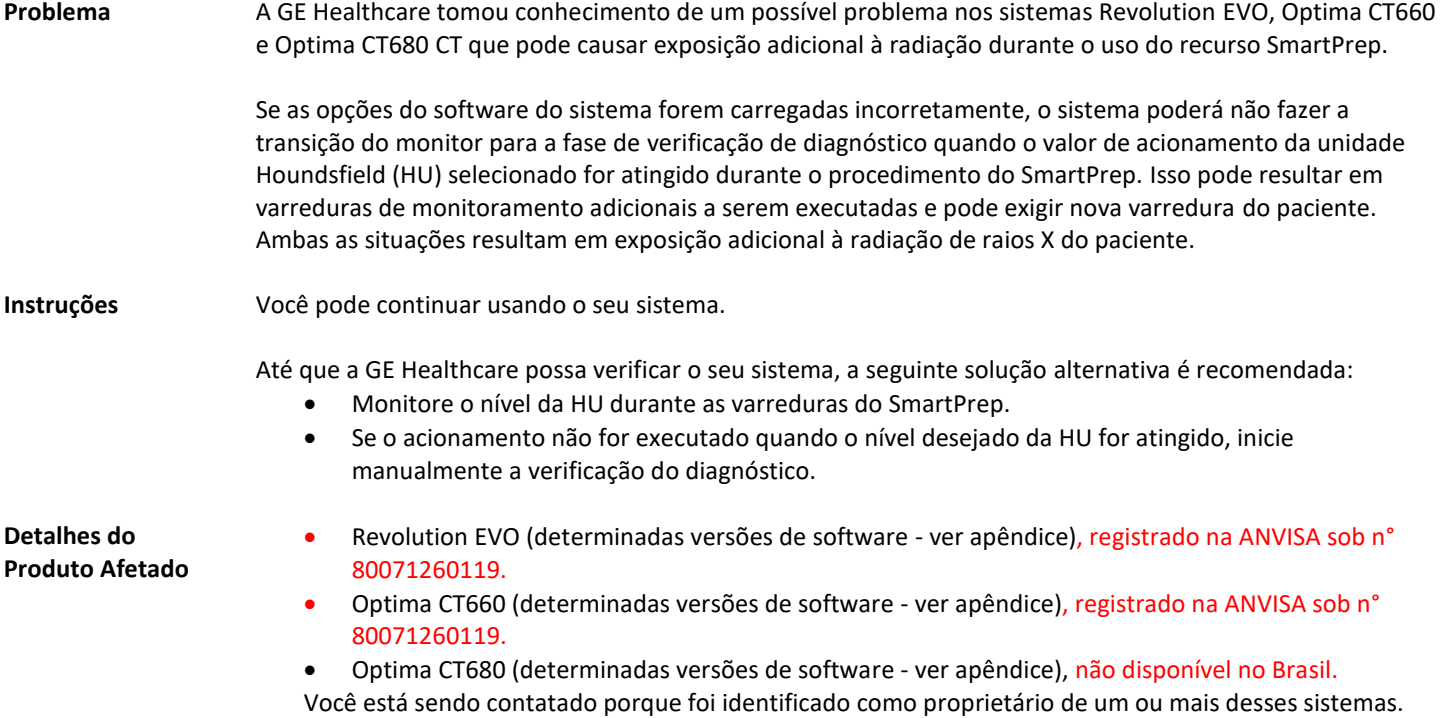

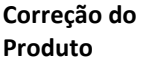

Se o seu sistema for afetado por esse problema e exigir a recarga das opções de software, um engenheiro de manutenção da GE Healthcare corrigirá o seu sistema gratuitamente, recarregando as opções de software.

Além disso, seu provedor de serviços deve atualizar seus manuais de manutenção com a versão mais recente, conforme descrito abaixo, para evitar que o problema volte a ocorrer no futuro. A versão mais recente do Manual de Manutenção está disponível na Internet em:

- 1. Abra o navegador de Internet.
- 2. Insira a URL: [http://www3.gehealthcare.com/en/Global\\_Gateway.](http://www3.gehealthcare.com/en/Global_Gateway)
- 3. Selecione o idioma apropriado.
- 4. Clique no ícone do Menu *Biblioteca de Documentação de Suporte*.

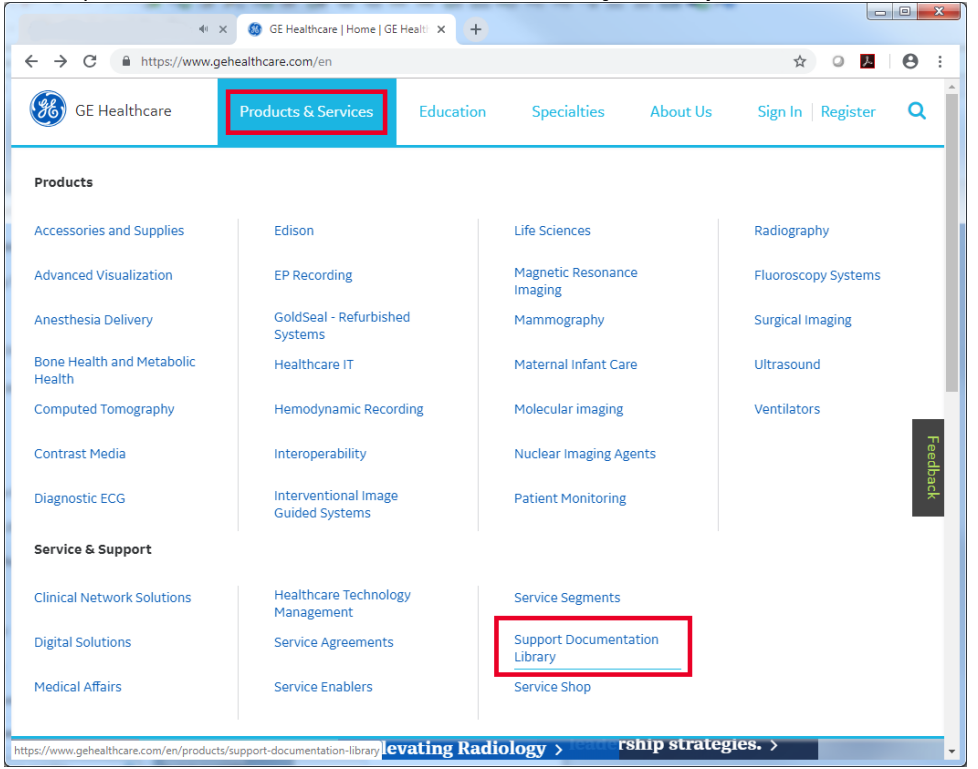

## 5. Clique em Enter no *Portal de Documentação do Cliente*.

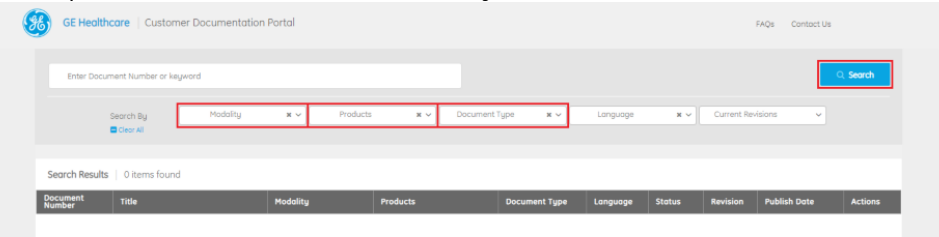

*6.* No Portal de Documentação do Cliente, insira *Modalidade* = CT, *Produto* = (seu Modelo de Produto), *Tipo de Documentação* = Manual de Manutenção, e clique em Buscas.

**Informações de contato** Se você tiver alguma dúvida ou preocupação com relação a esta notificação, ligue para os seguintes números de telefone disponíveis abaixo ou contacte o seu Representante Local de Manutenção da GE Healthcare.

## Estados Unidos: 800 437 1171 Brasil: 3004 2525 (Capitais e regiões metropolitanas) / 0800 165 799 (Demais regiões)

 $\alpha$ 

M / f

Laila Gurney<br>Senior Executive, Global Regulatory and Quality Fig. 2016 (Schief Medical Officer Senior Executive, Global Regulatory and Quality Chief Medical COMEN Chief Medical Officers Chief Medical Officers Chief Medical Officers Chief Medical Officers Chief Medical Officers Chief Medical Officers Chief Medical Of GE Healthcare

**Anexo**

## Lista de versões de software afetadas

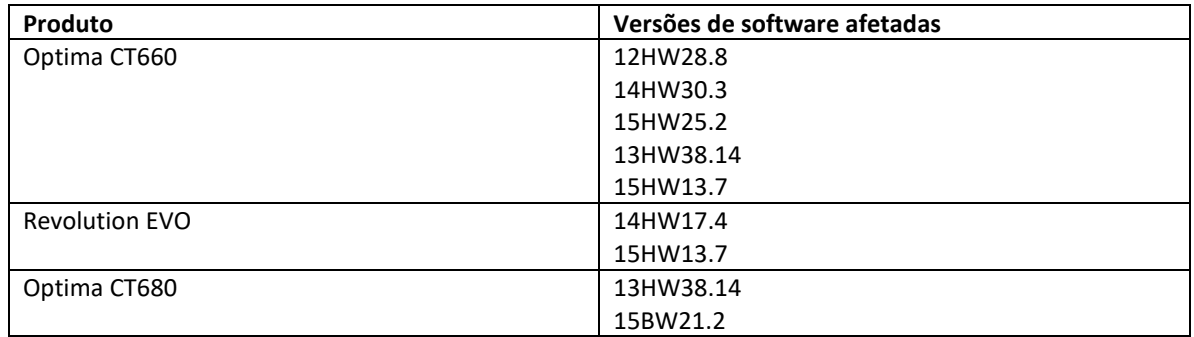

A versão do software instalado está listada na área de trabalho de manutenção, localizada no monitor de imagem/exibição. Para verificar a versão do software do seu sistema, execute as seguintes etapas:

1. Selecione o Ícone Manutenção. Ele está localizado no canto superior esquerdo do Monitor de Exibição.

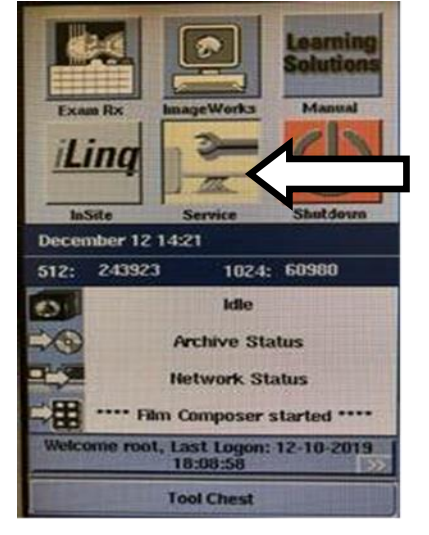

2. Selecione a guia "Início", que está no topo da janela aberta..

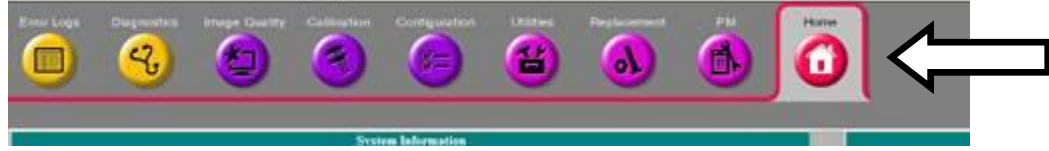

3. Localize a versão do software do aplicativo na caixa "Status Atual do Sistema".

A versão do software é representada pelos caracteres até o primeiro sublinhado ("\_"). No exemplo abaixo, a versão do software é 15HW25.2

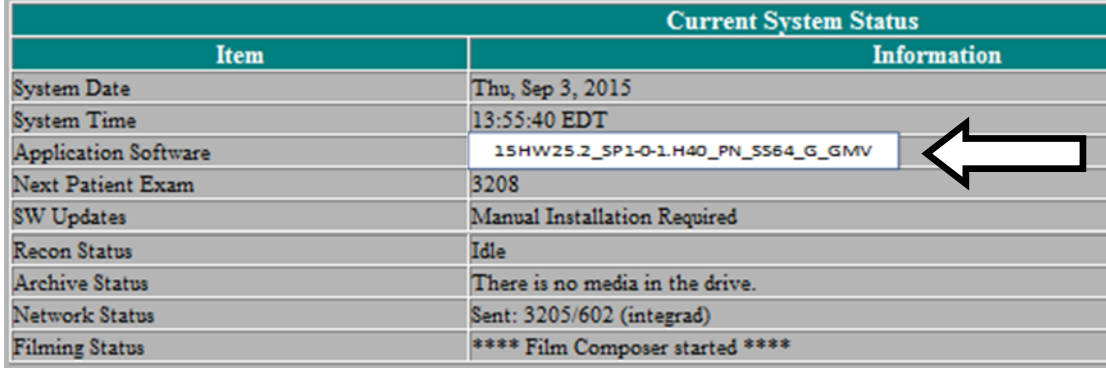